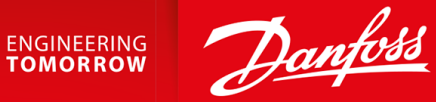

# Modbus RTU カード VLT® Soft Starter MCD 600

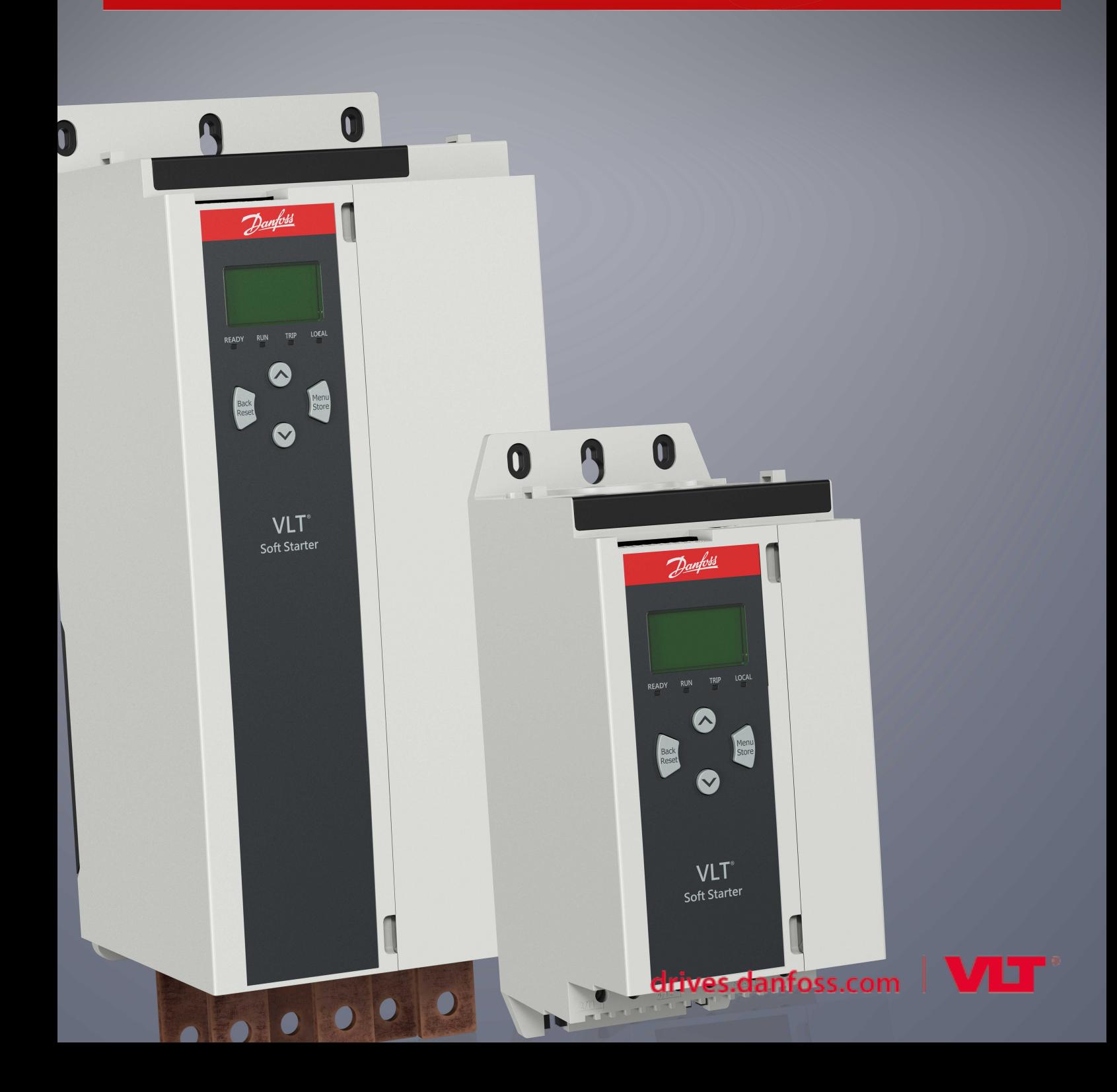

# **1** [安全性](#page-3-0) **4**

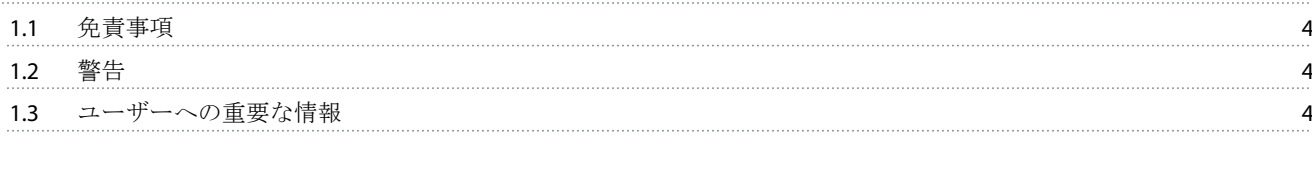

# **2** [設置](#page-4-0) **5**

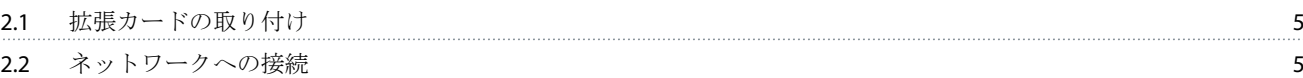

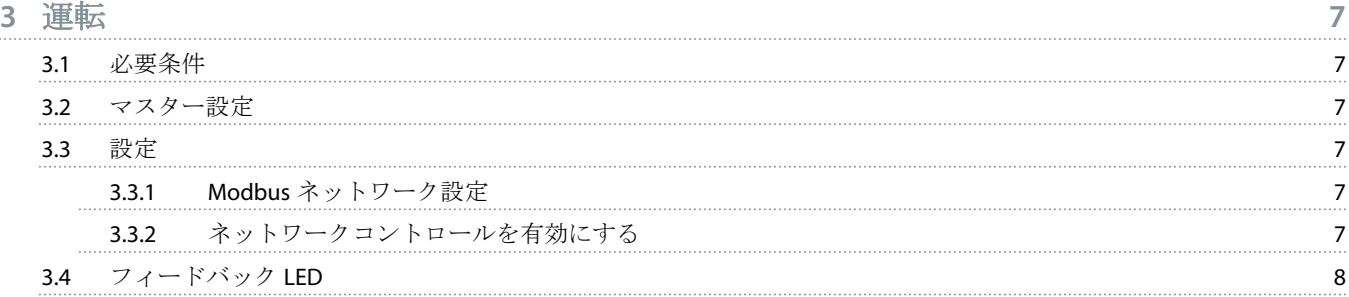

# **4 Modbus** [レジスタ](#page-8-0) **9**

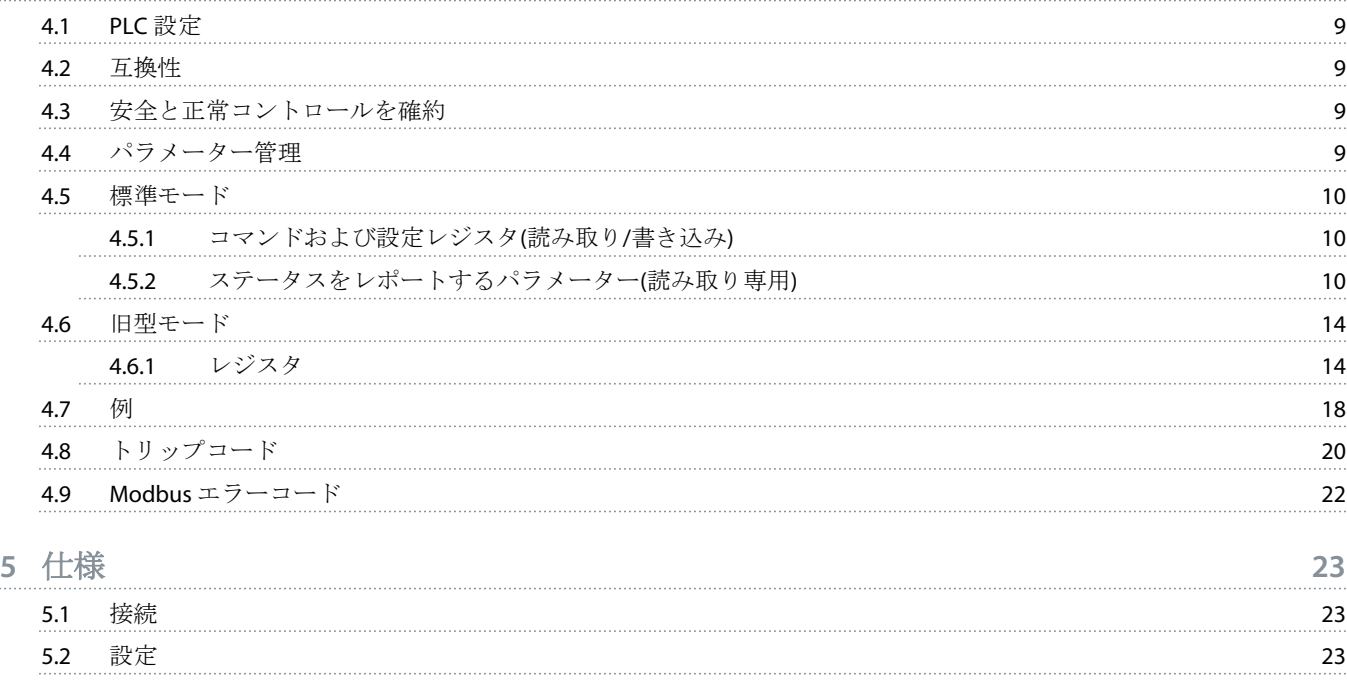

5.3 [認証](#page-22-0) 23

Danfoss

# <span id="page-3-0"></span>**1** 安全性

1.1 免責事項

1.2 警告

1.3 ユーザーへの重要な情報

ソフト・スターターをリモートで制御する際は、必ずすべての必要な安全予防処置を確認します。警告なしで開始する場合が あります。★

設置する人は、正しい電気必ず本取扱説明書に記載されているすべての手順に従ってください。★

この装置を設置して使用する際には、RS485 通信の国際的に認証されている標準プラクティスをすべて使用します。

<u>Danfoss</u>

<span id="page-4-0"></span>2.1 拡張カードの取り付け

#### 手順

**:**

- **1.** 拡張ポートの真ん中のスロットに小さい平らなブレードの付いたスクリュードライバーを押し込み、ソフト・スターター からカバーを緩めます。
- **2.** 拡張ポートとカードをそろえます。
- **3.** ソフト・スターターでカチッと音がするまで、カードをガイドレールにそってゆっくりと押します。

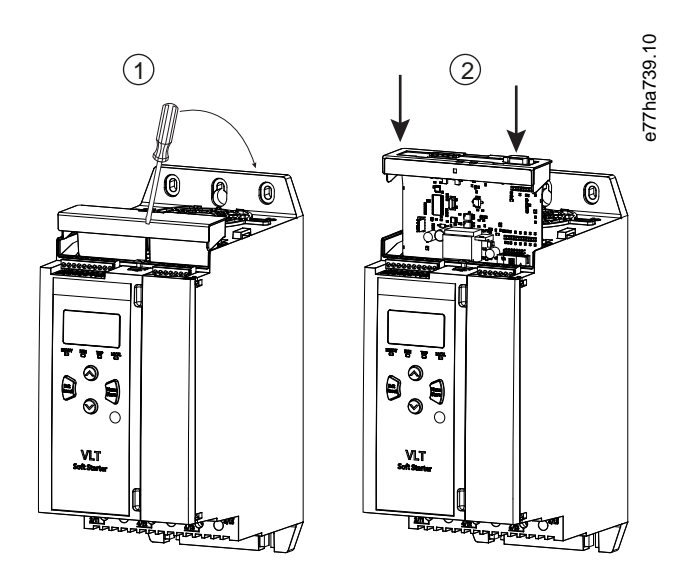

#### **1:** 拡張カードの取り付け

2.2 ネットワークへの接続

#### **Prerequisites:**

拡張カードはソフト・スターターに取り付ける必要があります。

# 手順

- **1.** コントロール電源を元に戻します。
- **2.** 5 方向コネクタプラグを経由してフィールド配線を接続します。

**:**

Danfoss

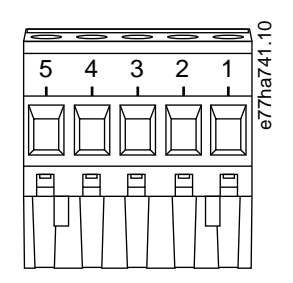

# **2: 5** 方向コネクタプラグ

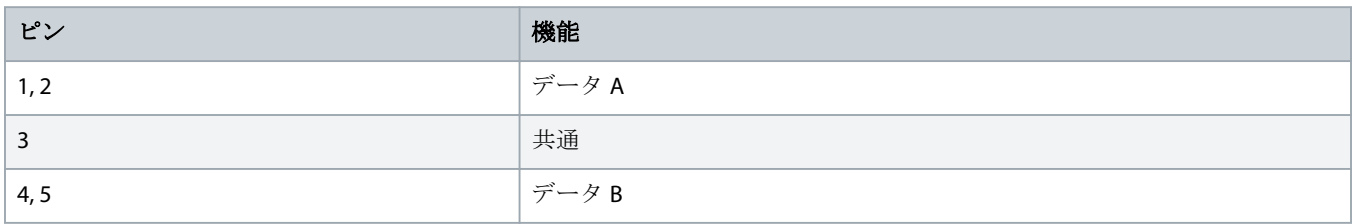

<u> Danfoss</u>

# <span id="page-6-0"></span>**3** 運転

# 3.1 必要条件

Modbus RTU カードは、Modbus Protocol 仕様に準拠した Modbus クライアント (PLC など)によって制御される必要があります。 また操作を正常に行うには、クライアントはこの取扱説明書に記載されているすべての機能とインターフェースをサポートす る必要があります。

# 3.2 マスター設定

標準の Modbus 11 ビットの伝導装置の場合、パリティのない2ストップ・ビットのマスターと奇数または偶数のパリティの1 ストップ・ビットを設定します。

10 ビット伝導装置には、1 ストップ・ビットのマスターを設定します。

どの場合にも、マスターボーレートとスレーブアドレスは、パラメータ 12-1 ~ 12-4 の設定と一致する必要があります。

データポーリング間隔は、モジュールが応答するために十分に長くする必要があります。ポーリング間隔が短いと、特に複数 の登録を読み取り中に不整合または不正な動作の原因になることがあります。推奨の最小ポーリング間隔は 300 ミリ秒です。

#### 3.3 設定

# 3.3.1 Modbus ネットワーク設定

ソフト・スターターからカードのネットワーク通信パラメータを設定します。ソフト・スターターの設定方法の詳細について は、VLT® Soft Starter MCD 600 操作ガイドを参照してください

#### **1:** パラメーター設定

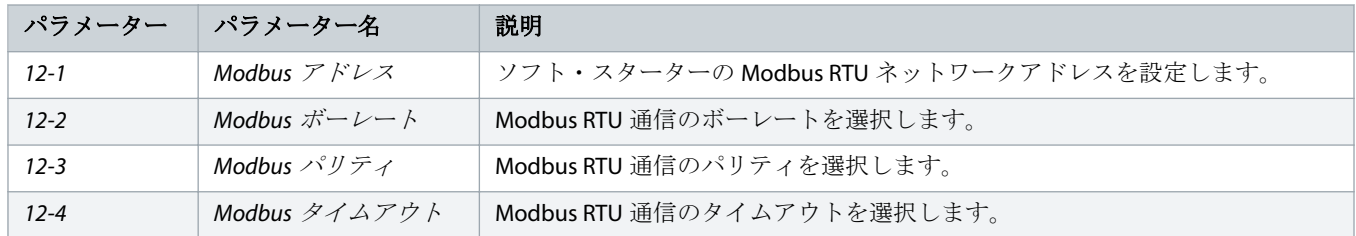

コントロールパワーが適用されるとき、Modbus RTU カードは、ソフト・スターターから通信パラメーター設定を読み 取ります。ソフト・スターターのパラメータが変更されると、新しい値のサイクルコントロールパワーが有効になりま す。

# 3.3.2 ネットワークコントロールを有効にする

パラメーター1-1 Command Source (コマンドソース)がネットワークに設定されていると、ソフト・スターターでは、拡張カー ドからのコマンドだけを許可します。

Danfoss

<span id="page-7-0"></span>入力のリセットが有効な場合は、ソフト・スターターは動作しません。リセットスイッチが必要ない場合は、ソフト・ スターターの端子 RESET、COM+にリンクが適合します。

# 3.4 フィードバック LED

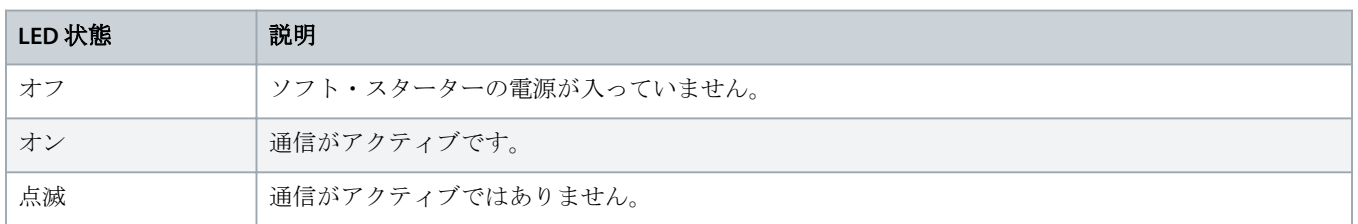

通信がアクティブでない場合は、ソフト・スターターはネットワーク通信でトリップすることがあります。パラメータ ー 6-13 Network Communications (ネットワーク通信)がソフト・スターターとログまたはトリップスターターに設定され ている場合は、ソフト・スターターをリセットする必要があります。

# <span id="page-8-0"></span>**4 Modbus** レジスタ

# 4.1 PLC 設定

4.5 [標準モード](#page-9-0)の表を使用して、デバイス内のレジスタを PLC 内のアドレスにマッピングします。

レジスタのすべてのリファレンスは、特別な状態でない限り、デバイス内のレジスターを意味します。

# 4.2 互換性

Modbus RTU カードは 2 種類の操作モードをサポートします:

- 標準モードでは、デバイスは Modbus Protocol 仕様で定義されたレジスタを使用します。
- 旧型モードでは、以前のソフト・スターターを使用するために、デバイスは Danfoss が提供するクリップ式の Modbus モジ ュールとして同じレジスタを使用します。一部のレジスタは Modbus Protocol 仕様で指定されたものとは異なります。

# 4.3 安全と正常コントロールを確約

デバイスに書き込まれたデータは、データが上書きされるまたはデバイスが再度初期化されるまで、そのレジスタに残ります。

ソフト・スターターがパラメーター 7-1 Command Override (コマンド上書き)を介して制御される、またはリセット入力(端子 RESET、COM+)で無効にされる場合、フィールドバスコマンドはレジスタからクリアされます。コマンドがクリアされない場合 は、フィールドバス制御が再開されると、ソフト・スターターに再度送信されます。

# 4.4 パラメーター管理

パラメーターはソフト・スターターから読み取ったり、書き込んだりできます。Modbus RTU は、一度の操作で、最大125 レ ジスタを読み取り、または書き込みできます。

ソフト・スターターのパラメーターの合計数は、ソフト・スターターのモデルおよびパラメーター・リストによって異 なる場合があります。パラメーターと関連のないレジスタへ書き込もうとすると、エラーコード 02(不正なデータアド レス)が返ってきます。レジスタ 30602 を読み取り、ソフト・スターターのパラメーターの合計数を決定します。

高度なパラメーターのデフォルトの値を変更しないでください(パラメーターグループ20-\*\* Advanced Parameters (高度 なパラメーター))。これらの値を変更すると、ソフト・スターターの予期しない動作を引き起こすことになる場合があ ります。

# <span id="page-9-0"></span>4.5 標準モード

4.5.1 コマンドおよび設定レジスタ(読み取り/書き込み)

#### **2:** レジスタの読み取り**/**書き込みの説明

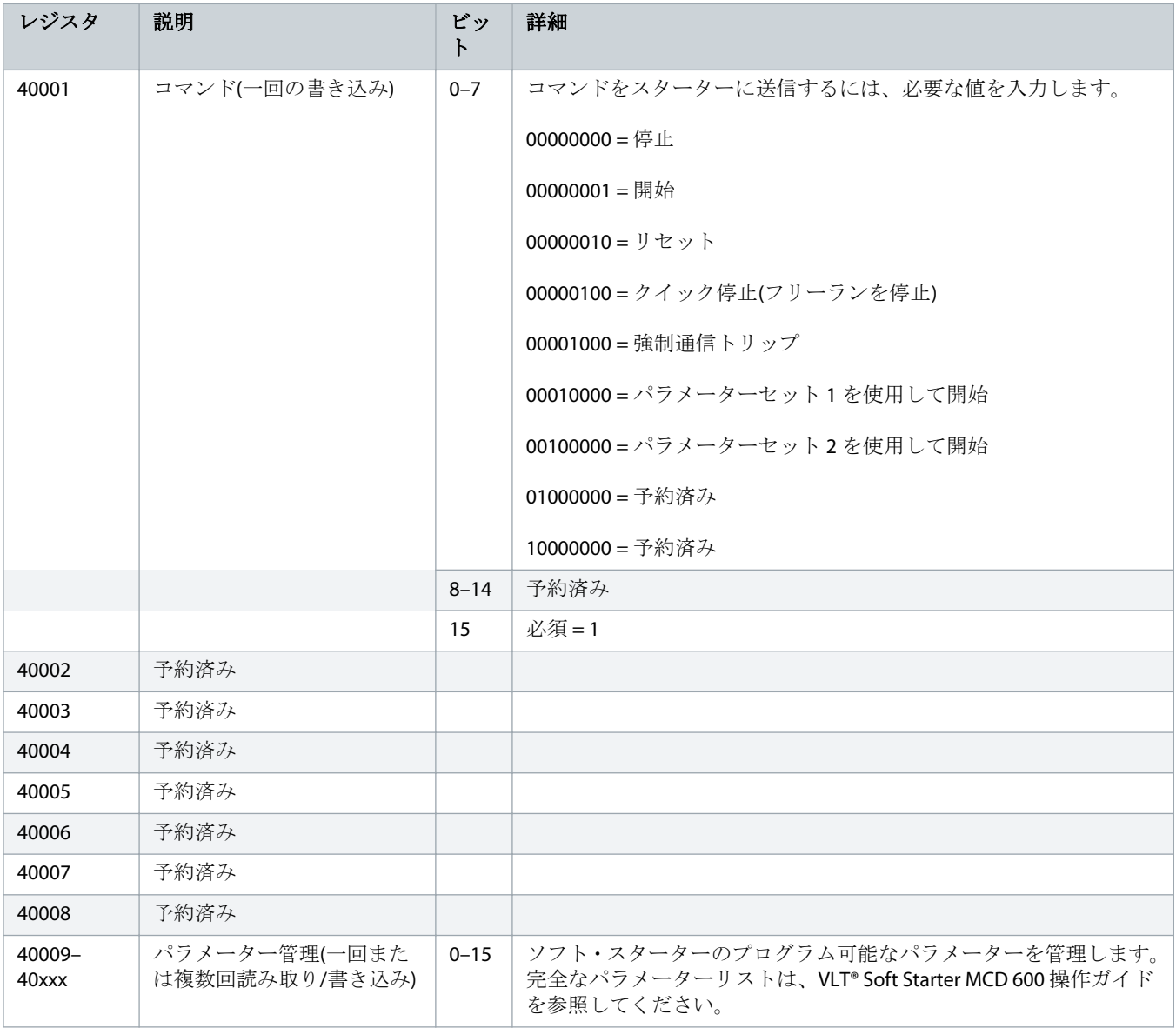

# 4.5.2 ステータスをレポートするパラメーター(読み取り専用)

モデル MCD6-0063B およびそれ以前のもの(ソフト・スターターモデル ID 1~4)の場合、通信レジスタを介した現在のレ ポートは、実際の値よりも 10 倍ほど大きいです。

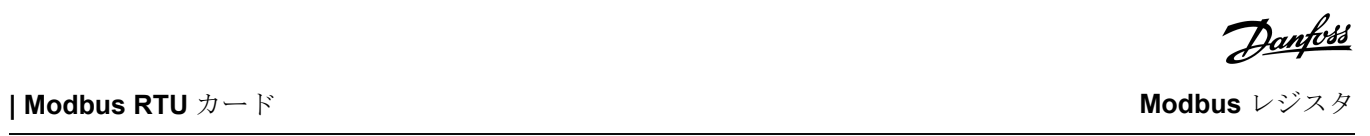

#### **3:** 読み取りレジスタの説明

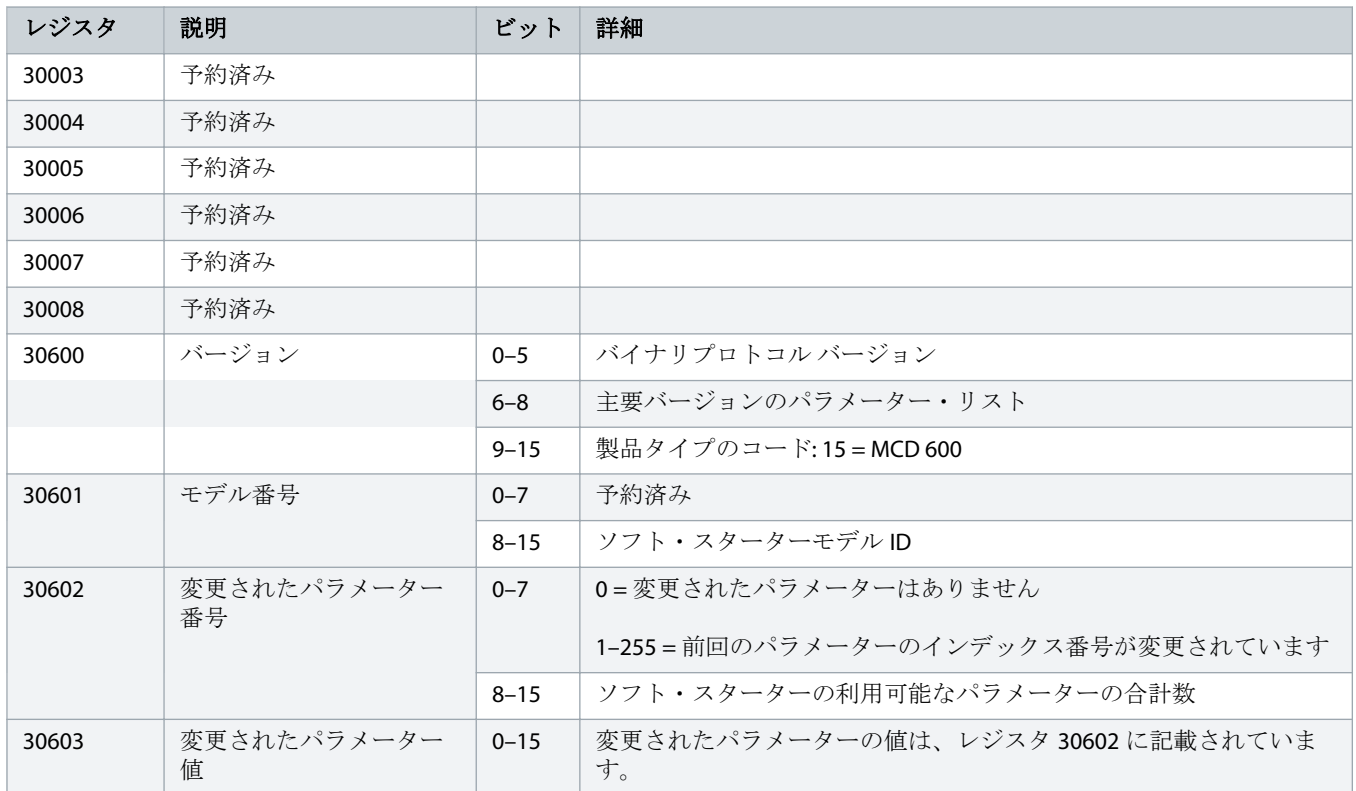

**| Modbus RTU** カード **Modbus** レジスタ

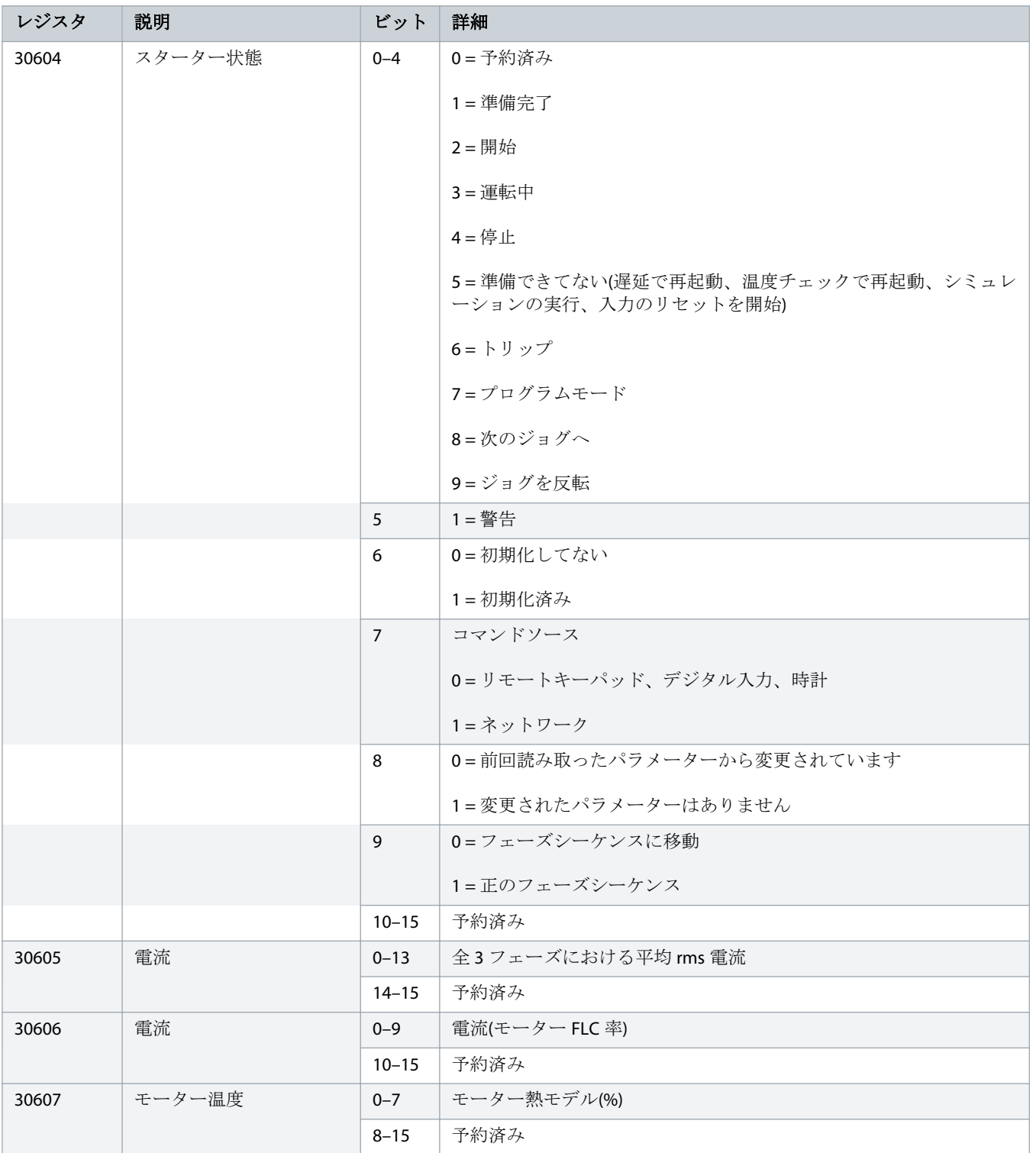

**| Modbus RTU** カード **Modbus** レジスタ

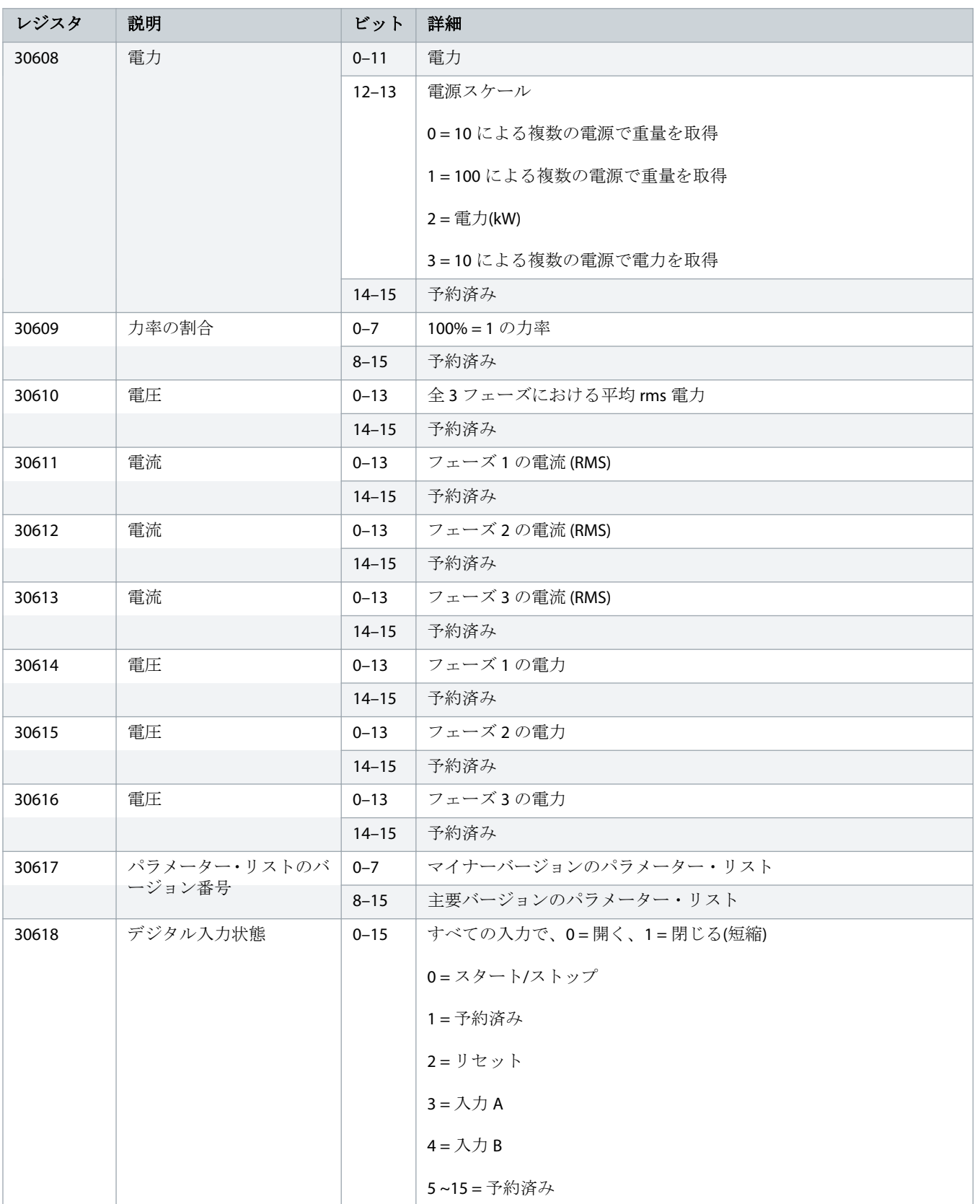

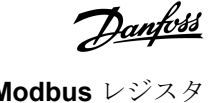

<span id="page-13-0"></span>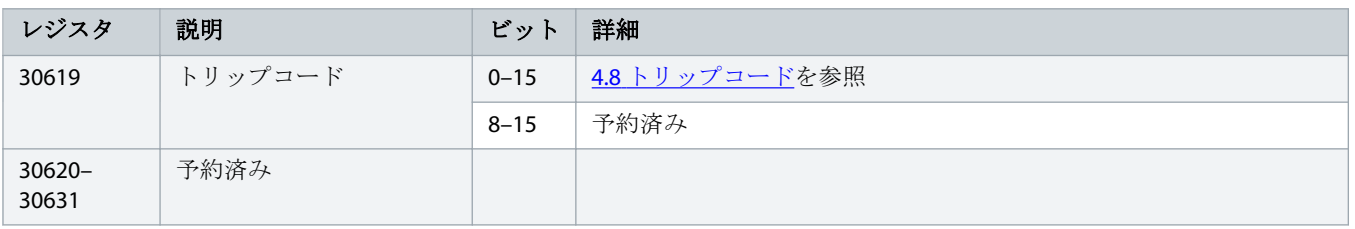

レジスタ 30603 (変更されたパラメーター値)の読み取ると、レジスタ 30602 (変更されたパラメーター番号)と 30604 (変 更したパラメーター)をリセットします。常にレジスタ 30603 を読み取ってから、レジスタ 30602 と 30604 を読み取り ます。

# 4.6 旧型モード

4.6.1 レジスタ

モデル MCD6-0063B およびそれ以前のもの(ソフト・スターターモデル ID 1~4)の場合、通信レジスタを介した現在のレ ポートは、実際の値よりも 10 倍ほど大きいです。

旧型モードは、クリップ式の Modbus モジュールのレジスタ定義と一致するように、レジスタ 40003 以前の読み取り専 用ステータス情報を報告します。同じデータは、レジスタ 30003 以前でも利用可能です。

#### **4:** 旧型モードのレジスタの説明。

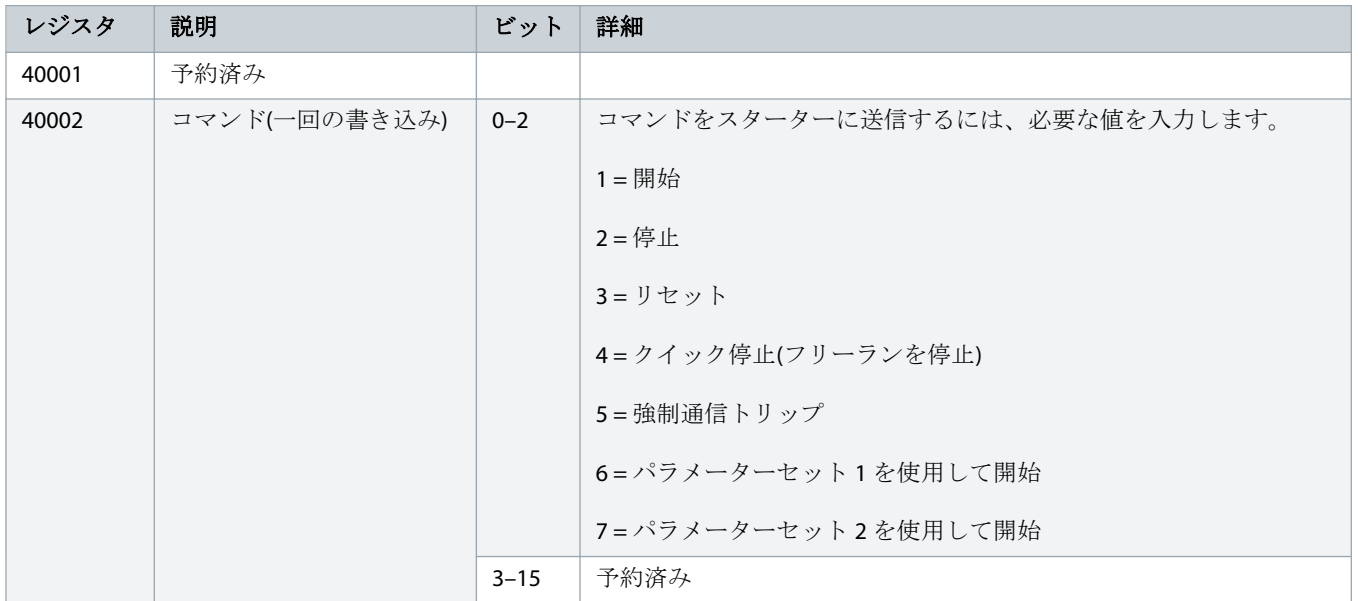

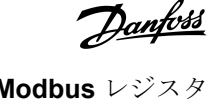

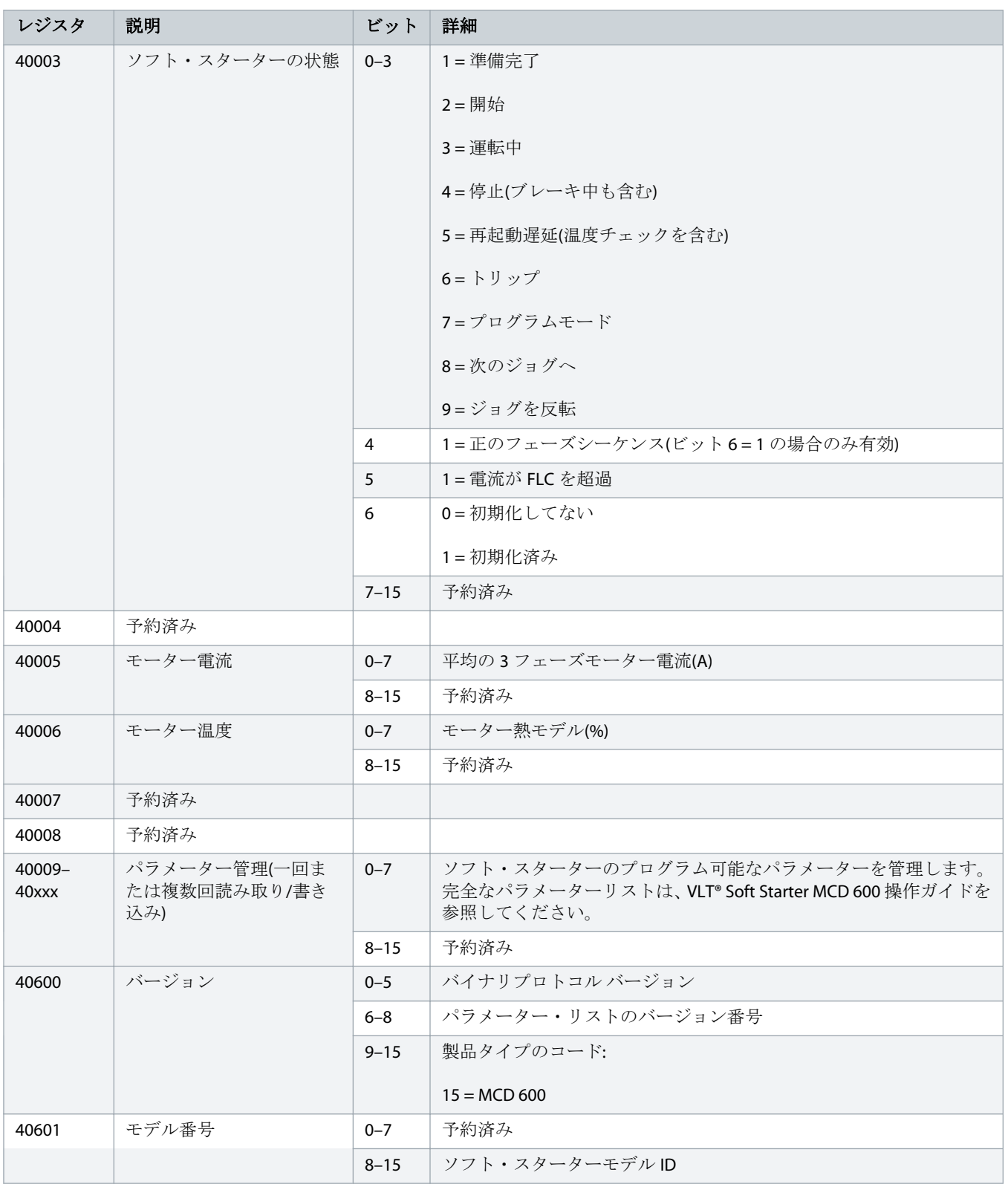

**| Modbus RTU** カード **Modbus** レジスタ

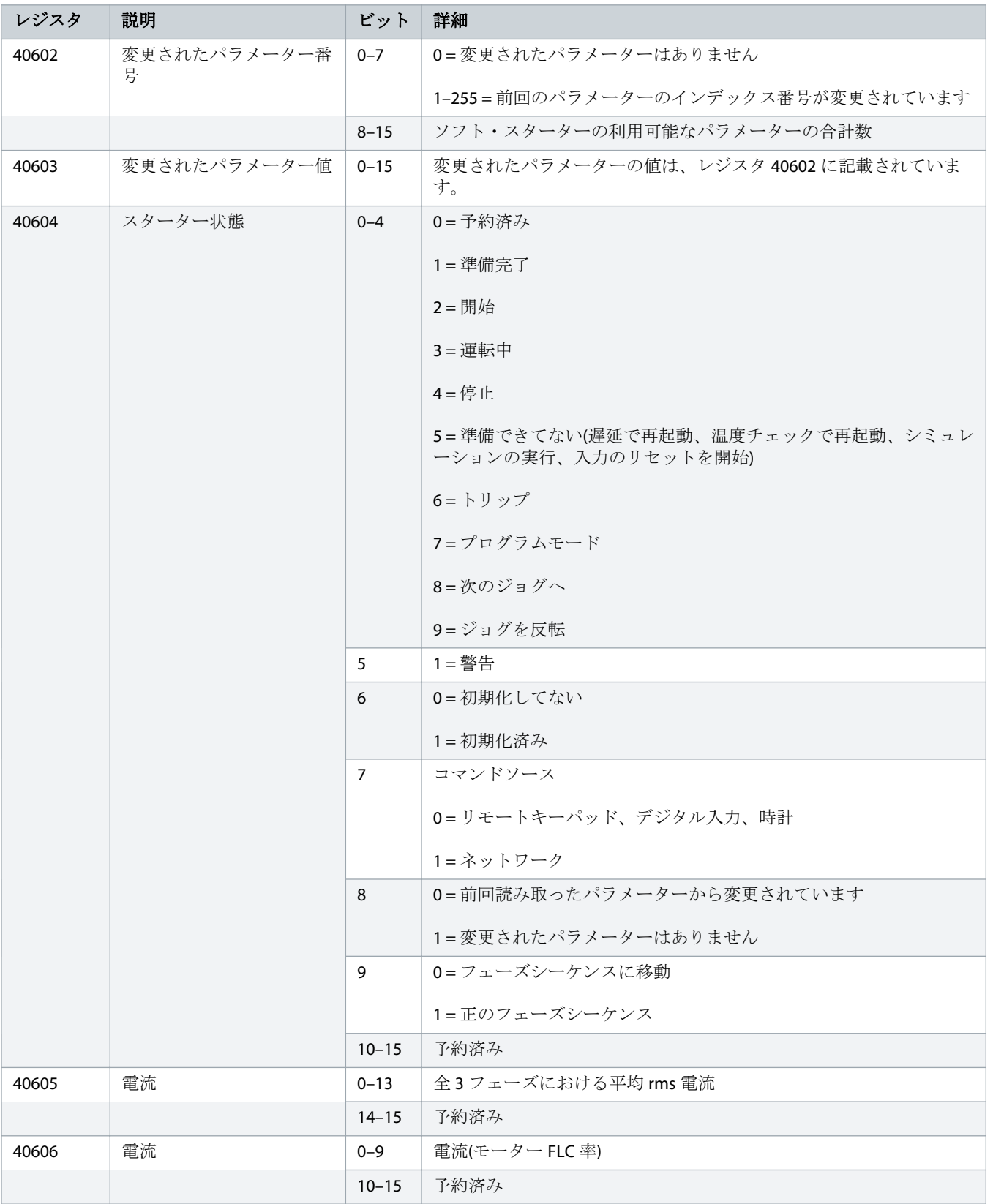

**| Modbus RTU** カード **Modbus** レジスタ

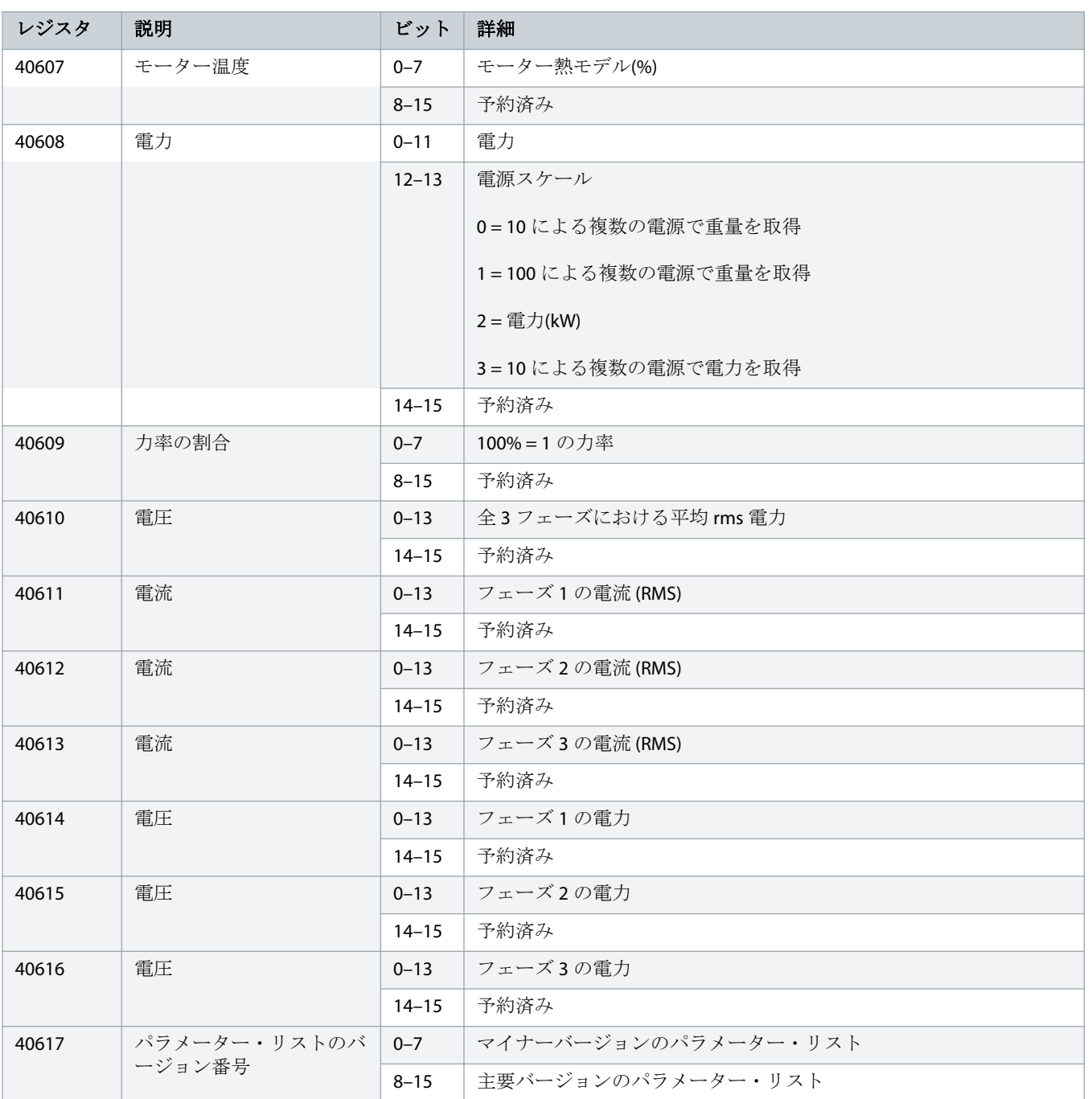

<span id="page-17-0"></span><u> Danfoss</u> **| Modbus RTU** カード **Modbus** レジスタ

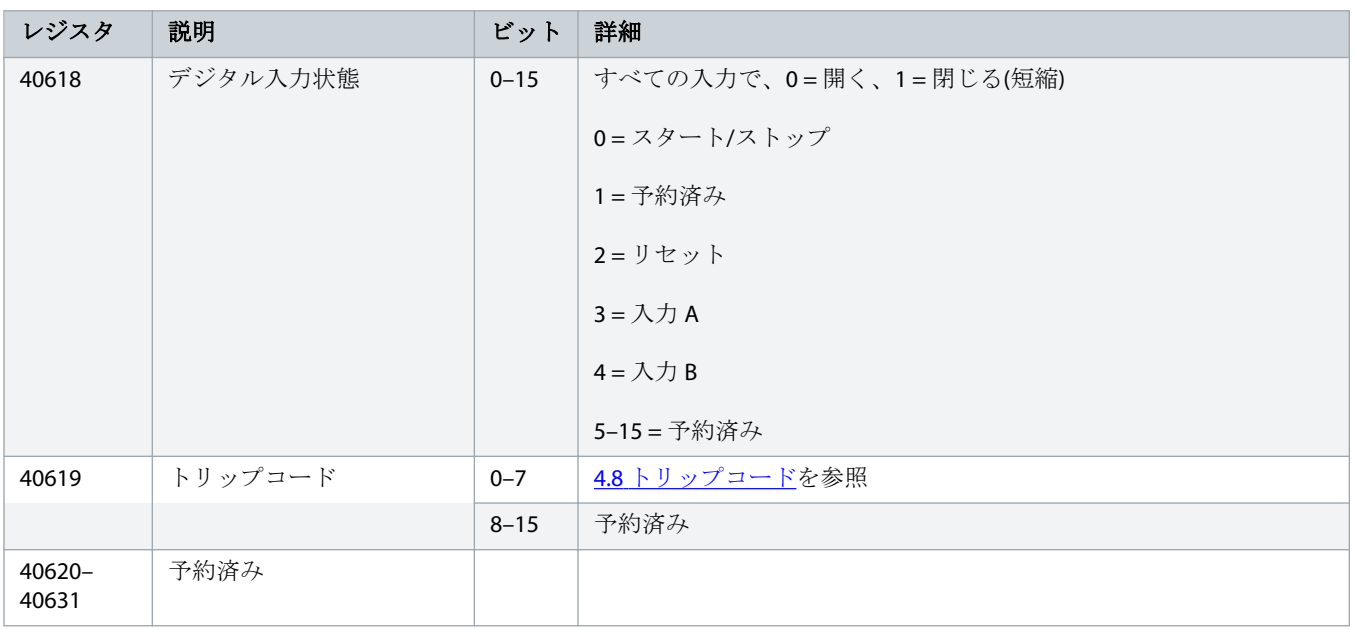

レジスタ 40603 (変更されたパラメーター値)の読み取ると、レジスタ 40602 (変更されたパラメーター番号)と 40604 (変 更したパラメーター)をリセットします。常にレジスタ 40603 を読み取ってから、レジスタ 40602 と 40604 を読み取り ます。

# 4.7 例

#### **5:** コマンド**:** スタート

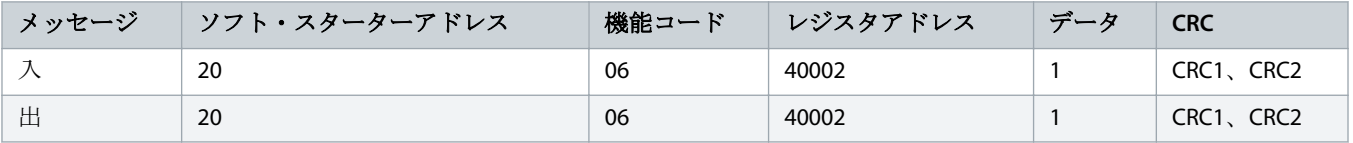

#### **6:** ソフト・スターターの状態**:** 運転中

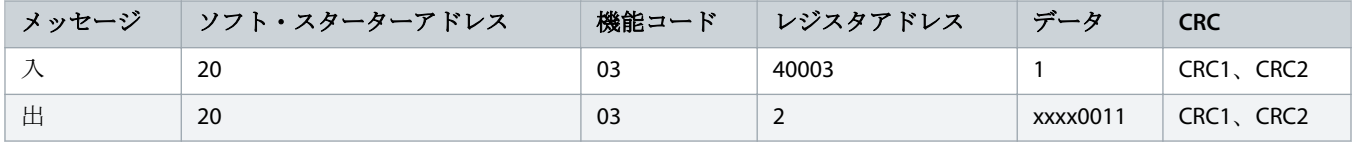

#### **7:** トリップコード**:** モーター過負荷

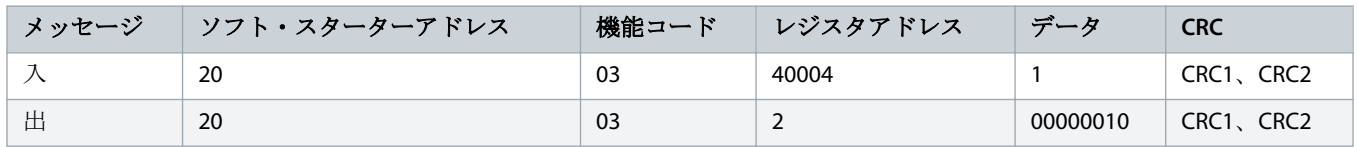

**8:** ソフト・スターターからパラメーターをダウンロード **-** パラメーター **5 (**パラメーター **1-5 Locked Rotor Current (**回転子拘束電流**)**の読み取 り**)**、**600%**

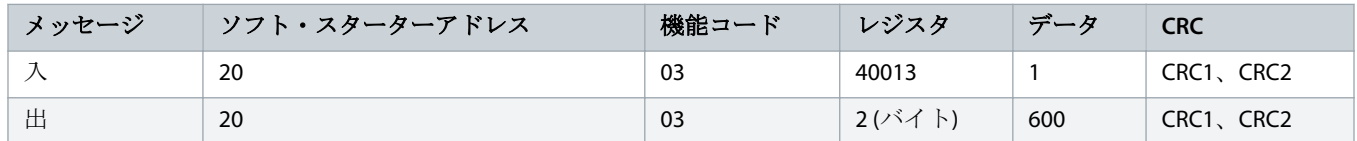

**9:** シングル パラメーターをソフト・スターターにアップロード**-** ホワイトパラメーター **61 (**パラメーター **2-9 Stop Mode (**停止モード**))**、設定**=1**

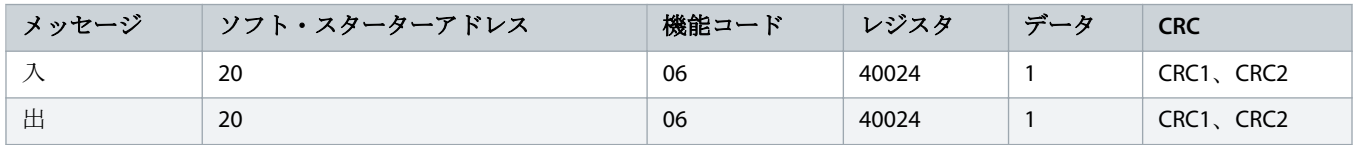

#### **10:** 複数パラメーターをソフト・スターターにアップロード**-** ホワイトパラメーター **9, 10, 11 (**パラメーター **2-2 ~ 2-4)** それぞれ値を **15** 秒、 **300%**、および **350%**に設定

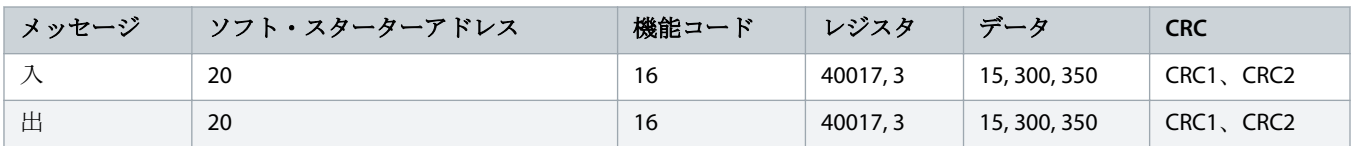

この機能は、連続するパラメーターをアップロードする場合にのみ使用できます。レジスタフィールドには、アップロ ードされるパラメーター数と最初のパラメーターのレジスタ番号が示されます。

<span id="page-19-0"></span>Danfoss **| Modbus RTU** カード **Modbus** レジスタ

# 4.8 トリップコード

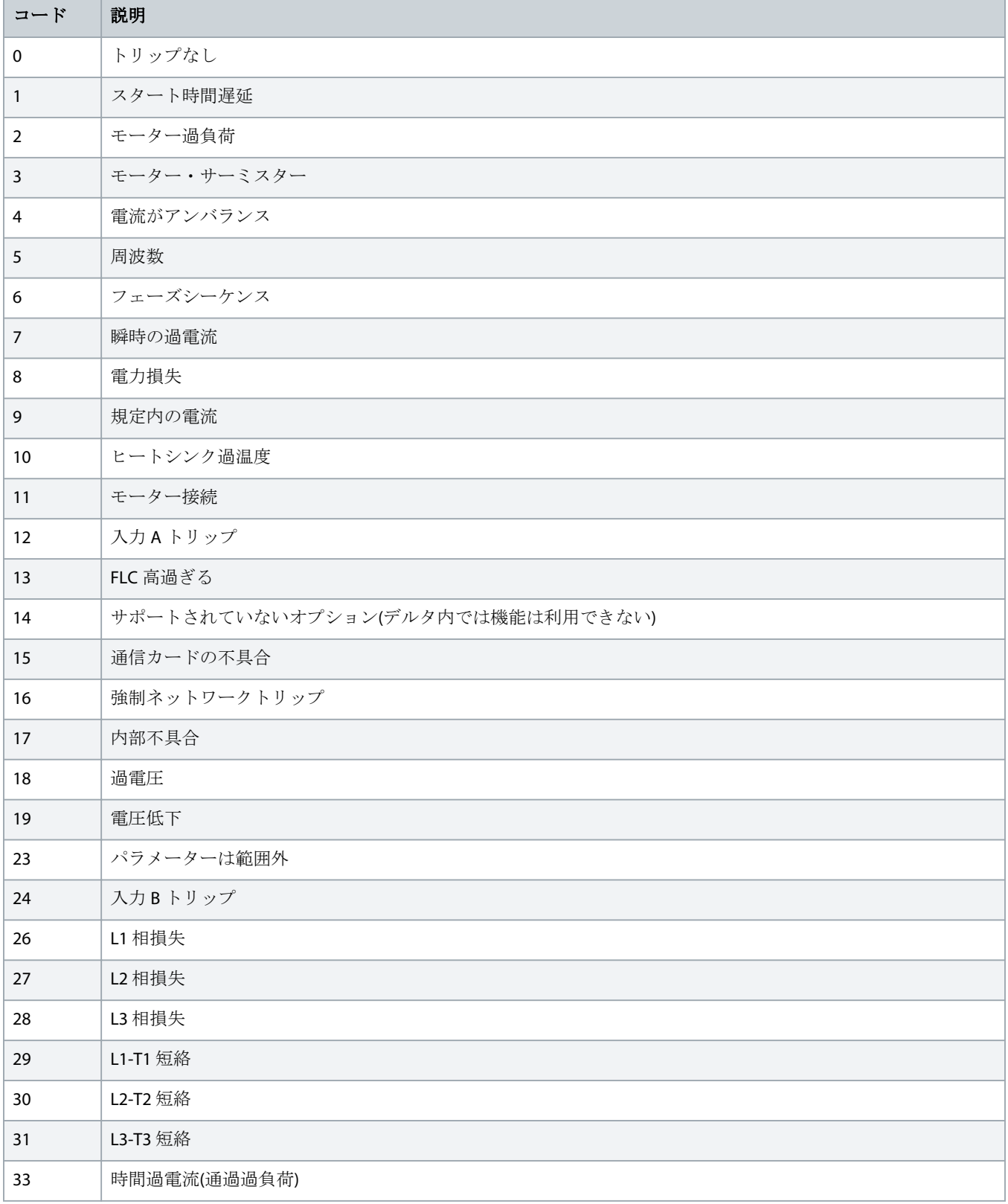

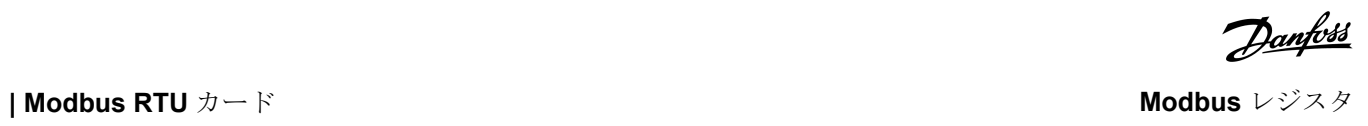

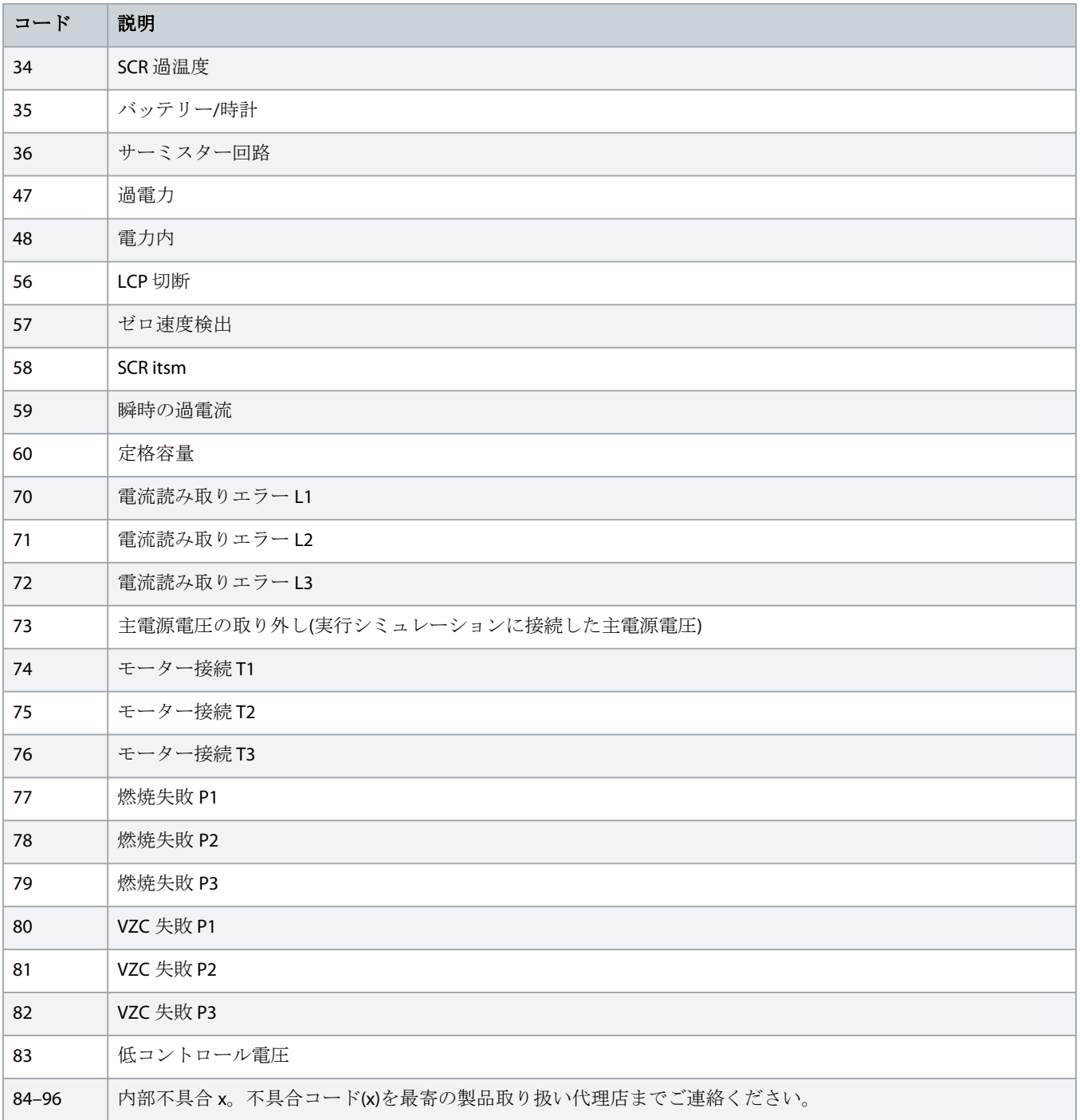

<span id="page-21-0"></span>Danfoss **| Modbus RTU** カード *Modbus RTU カード* **おんしゃ あんしゃ あんしゃ あんしゃ あんしゃ Modbus** レジスタ

# 4.9 Modbus エラーコード

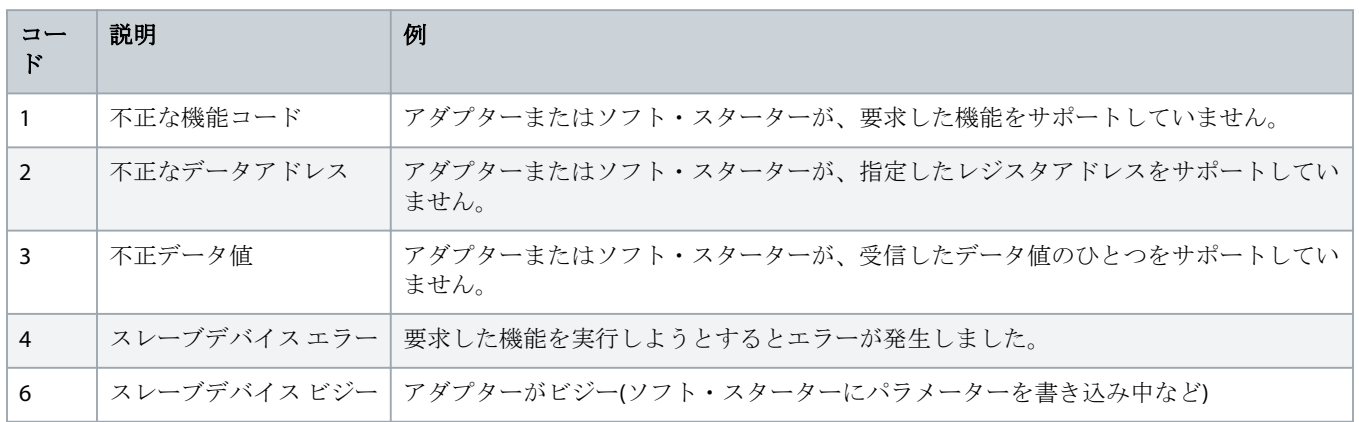

Danfoss

# <span id="page-22-0"></span>**5** 仕様

# 5.1 接続

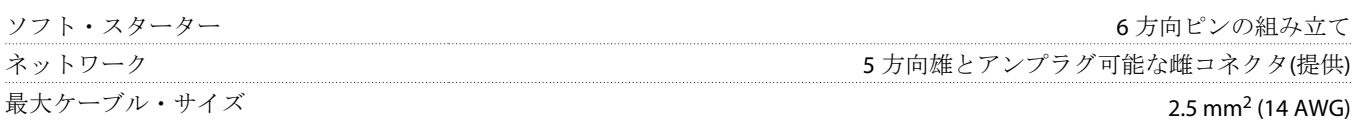

# 5.2 設定

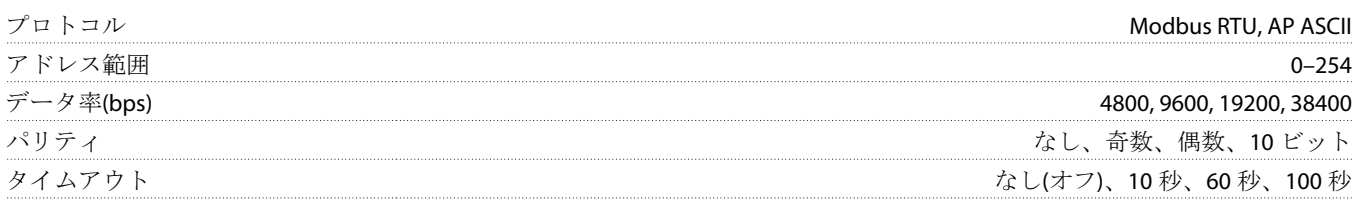

# 5.3 認証

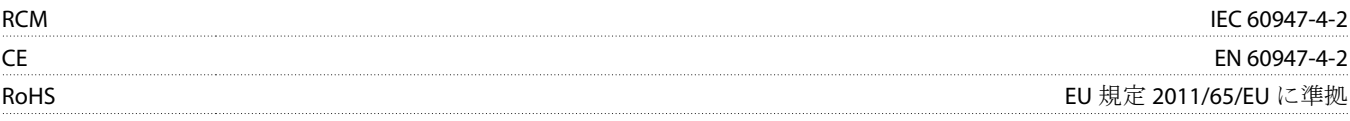

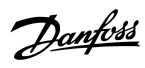

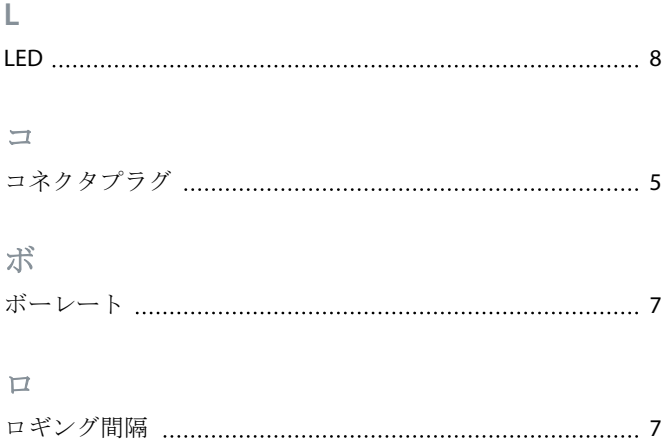

# 伝

# 伝導装置

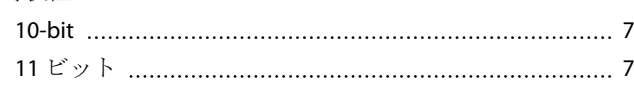

# 工

# 工具

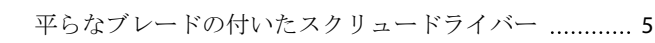

# 拡

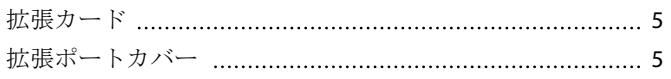

# 認

# 認証

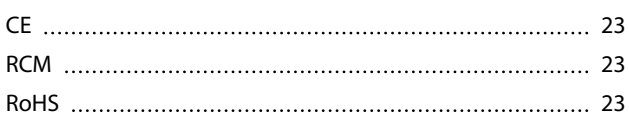

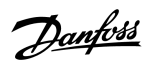

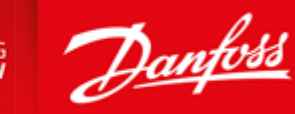

**ENGINEERING**<br>TOMORROW

Danfoss can accept no responsibility for possible errors in catalogues, brochures and other printed material. Danfoss reserves the right to alter its products without notice. This also applies to products already on order provided that such alterations can be made without subsequential changes being necessary in specifications already agreed. All trademarks in this material are property of the respective<br>companies. Danfoss

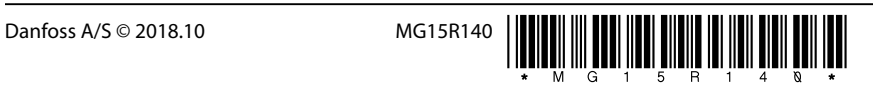